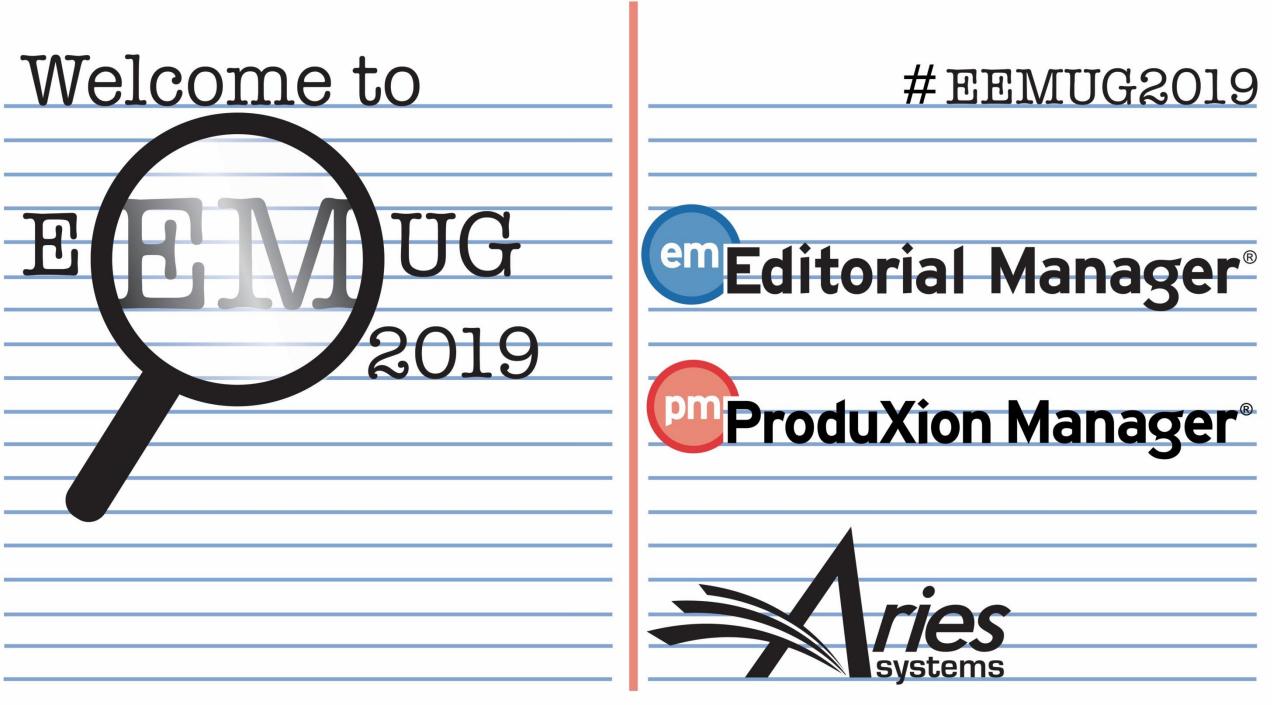

# LiXuid Manuscript<sup>™</sup>

Sean MacRae, Business Systems Analyst

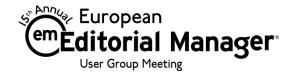

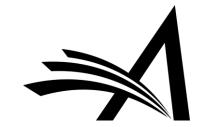

#### Where are we heading? XML Workflows!

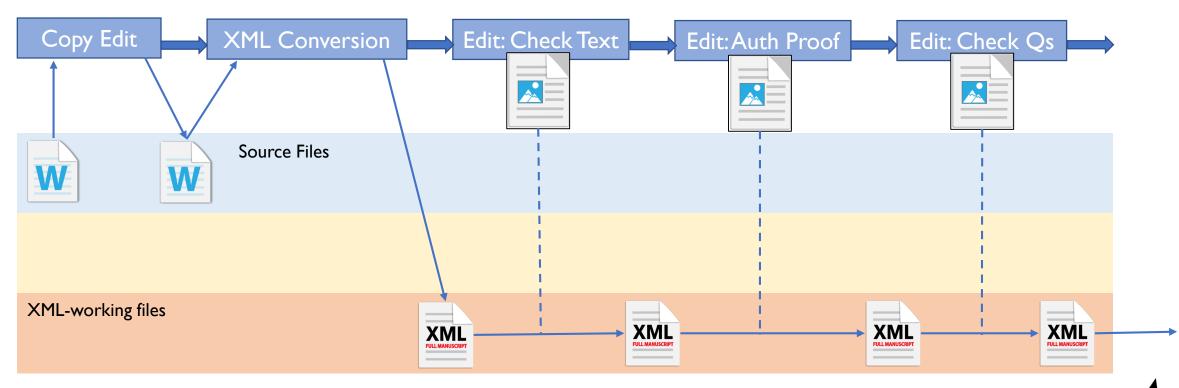

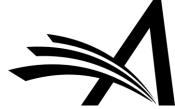

And how do we plan to get there?

- •Phase I done!
- Phase 2 well under way
- Phase 3 end game

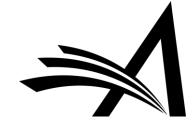

## Phase I

Front-Matter Conversion to XML on Submission

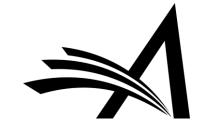

#### Phase I – Metadata Extraction on Submission

- Already released to all customers
- XML used behind-the scenes
  - Word doc part-converted to XML
  - XML used to populate EM
- Part of new submission UI:

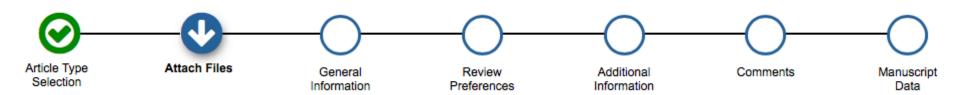

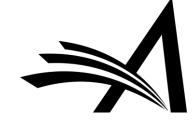

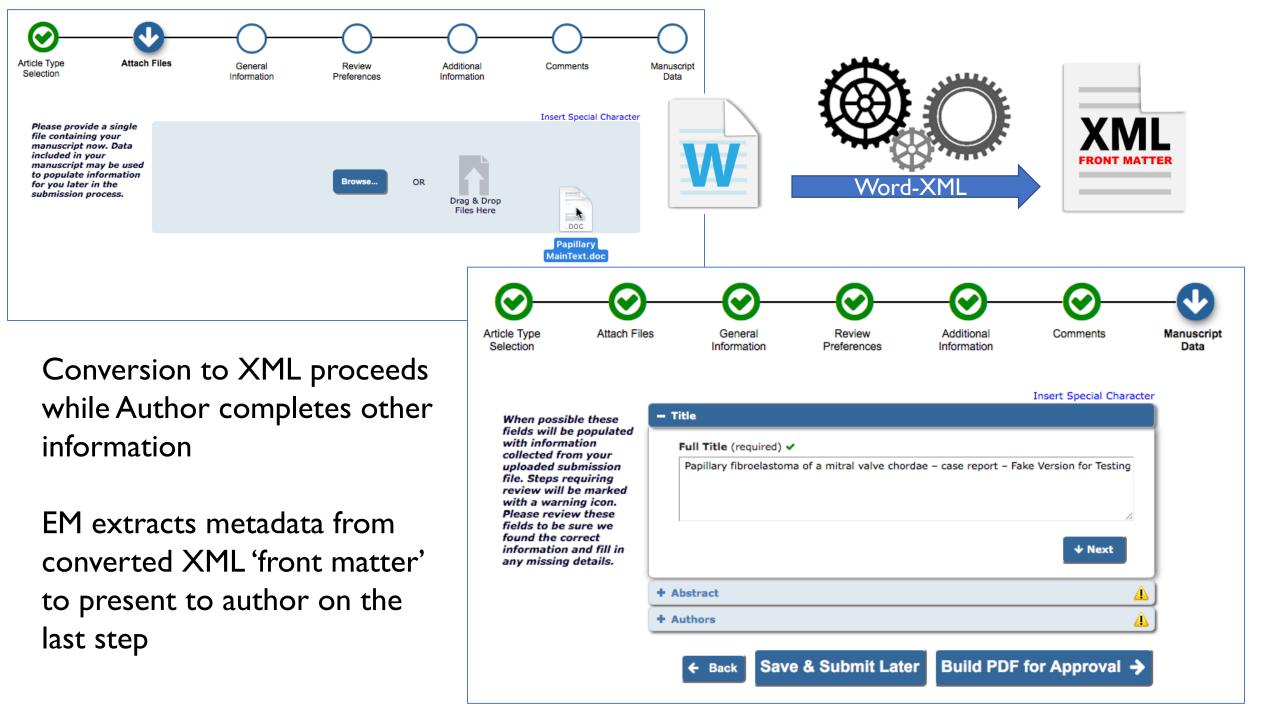

## Phase 2

Full-Text XML Conversion for Task Workflows

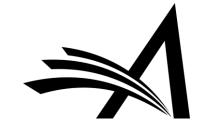

#### New 'XML Tool' Tasks to cover key processes

- Conversion of the Full Text from Word to XML
- Online Editing of the full document text in EM
  - By content experts not XML Editors
  - Hide the XML, while allowing creation of valid elements
- Transforming and Validating
  - Custom transforms for preparing XML for external use
  - Validating to non-Aries DTDs (structure)
  - Applying Schematron Rules (structure and content)
- Working with third parties
  - Transforming and validating XML sent out
  - Transforming and validating incoming XML

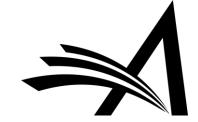

## **Conversion Task**

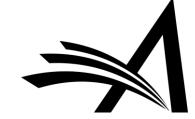

### Full-Text Conversion Task

- XML Tool Task, assigned like any other
- Takes a Word document to convert as the Assignment File
- Triggers a new system process
- New software to **automatically** convert Word document to structured XML
  - No template needed
  - Heuristics to deconstruct files with a variety of structures
- On completion of the process, EM automatically submits the Task

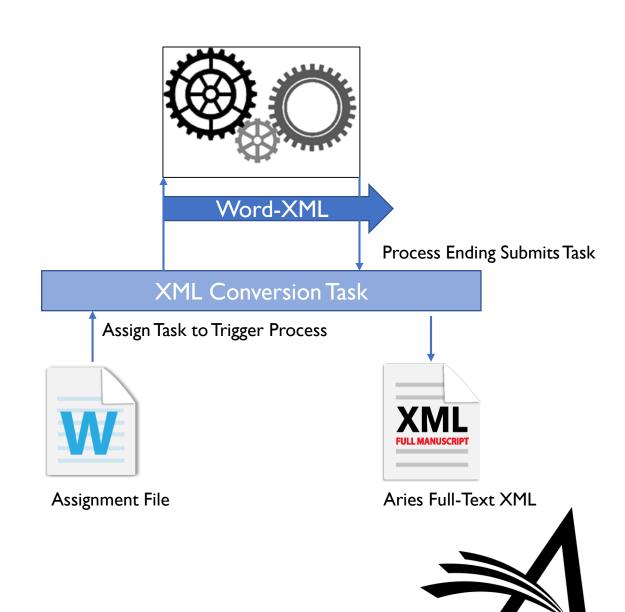

#### Full-Text Conversion: Embedded Images

Word file contains embedded image

**Conversion creates XML reference, extracts image, creates filename** 

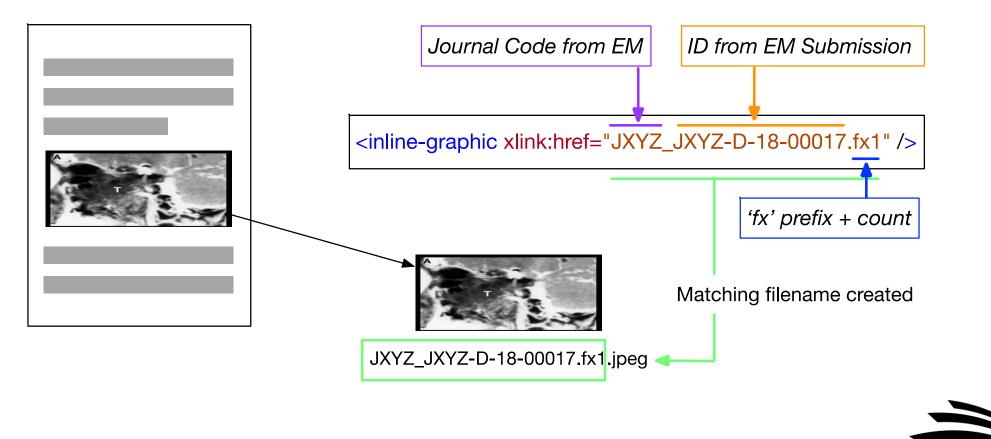

### Full-Text Conversion: External Images

Conversion identifies a caption; builds XML version with an *assumed* filename

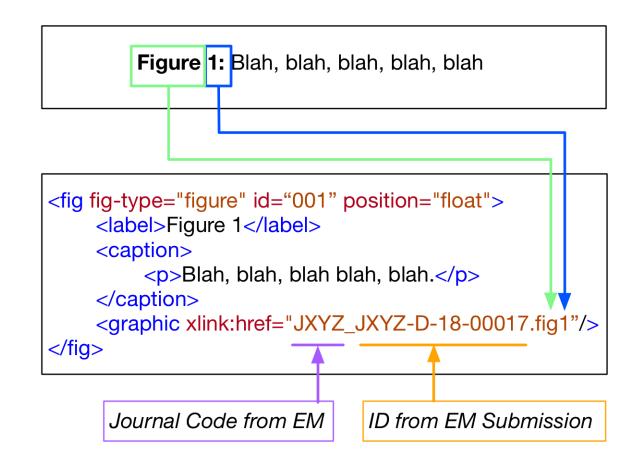

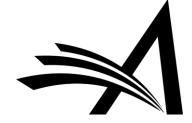

#### Full-Text Conversion: External Images

When Author uploads image files, caption-related information is collected

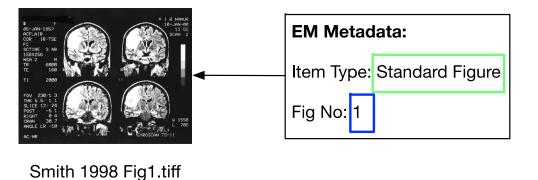

This can be used to link the figure to the XML, same rules as conversion

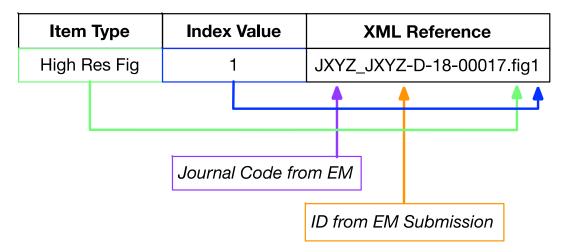

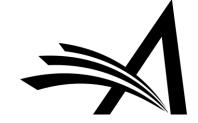

## Full-Text Editing Task

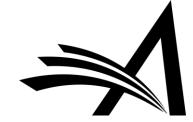

### XML Editing Task

- Assign Task to allow recipient to edit the XML text while task is open
- Editing via EM XML Editor
  - Based on Fonto-XML
- User sees Word-Processor like UI
  - Hides the XML
  - In-line maths, tables, figures
- The EM XML Editor understands XML rules
  - User cannot create 'bad' XML (we use JATS)
  - But can add new elements, not just edit text
- The EM XML Editor constantly 'validates' the text
  - We can warn the user of inconsistencies
- We're adding special tools to help you
  - E.g. Queries to the Author

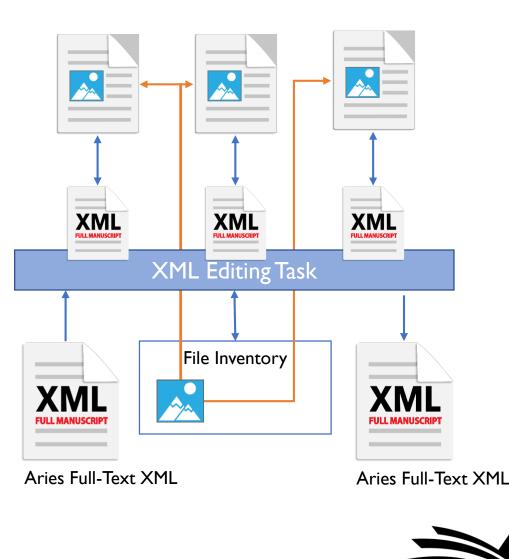

### XML Editor – Accessed via Task Assignment

|                                                                                                    | Page: 1 o                  | of 1 (2 total tasks)         |                            |                      |                           |                            | Dis                       | play 10 🔻 results              | per page.             |                   |                      |                                      |             |
|----------------------------------------------------------------------------------------------------|----------------------------|------------------------------|----------------------------|----------------------|---------------------------|----------------------------|---------------------------|--------------------------------|-----------------------|-------------------|----------------------|--------------------------------------|-------------|
|                                                                                                    |                            |                              |                            | Swi                  | tch to Status             | Grid View                  |                           |                                |                       |                   |                      |                                      |             |
| ActionA                                                                                                    | Manuscript<br>Number<br>▲▼ |                              | Article<br>Title<br>▲▼     | Production<br>Status | Production<br>Task        | Date<br>Task<br>Assigned   | Date<br>Task<br>Due<br>▲▼ | Days<br>Until<br>Due<br>▲▼     | Assigned<br>By        | Schedule<br>Group | Section/<br>Category |                                      |             |
| gnment Files<br>Manuscript Text<br>mit Task<br>ssign Task<br>gn Production Task<br>gn to Schedule Group<br>luction Details P<br>ory<br>ismitta |                            | 10.11260150011               | Automated<br>workflow test | In<br>Production;    | Corrections<br>Review     | Apr 11 2017<br>2:52PM      | Apr 11 201<br>11:59PM     |                                | Mike Di<br>Natale, MD |                   |                      | Automated<br>production<br>flow test |             |
| Submi Current Ta<br>E-ma<br>nmen                                                                                                    | isk Assignme               | nts for Author Me<br>Page: 1 | of 1 (1 total tasks        | ;)                   |                           |                            |                           |                                | C                     | Display 10        | ▼ results            | per page.                            |             |
| nit Tas<br>sign T<br>gn Pro<br>gn to S<br>uction <b>=</b> Action                                                                               | <b>A</b>                   | Task<br>&▼                   | Dat<br>Tas<br>Ass          | k<br>igned           | Date<br>Task<br>Due<br>▲▼ | Days<br>Until<br>Due<br>▲▼ | Tyrana Mi                 | anuscript<br>ımber<br><b>V</b> |                       |                   | ticle<br>tle<br>▼    |                                      | Assigned By |
| ry View Assign<br>Subm E-ma<br>Correspond                                                                                                    | cript Text                 | Author Pr                    | oofing Aug                 | 12, 2017             | Aug 12, 201               | L7 Due T                   | oday CH                   | IARLESDEV141-D-17              | 7-00002               | Su                | bmission Co          | ompanion Figure Test                 | mary mary   |
|                                                                                                    |                            | i                            |                            |                      |                           |                            | l                         |                                |                       |                   |                      |                                      |             |

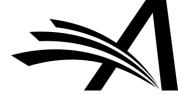

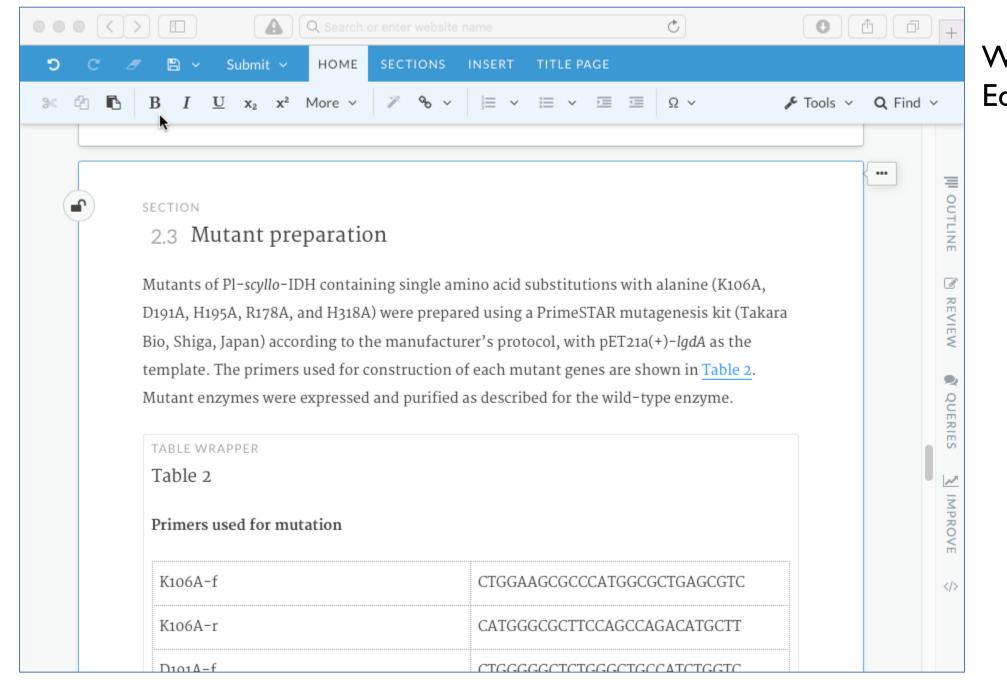

#### Word Processor-like Editing environment

#### Images, tables, maths in-line

| Э  | C |   | B |   | Sub | mit 🕚          | ~  | HOME   | SECTIO | ON5 | IN | SERT | T | TLE | PAG |          |     |  |
|----|---|---|---|---|-----|----------------|----|--------|--------|-----|----|------|---|-----|-----|----------|-----|--|
| 34 | 2 | ß | В | I | U   | x <sub>2</sub> | x² | More ~ | 17     | a   | ~  | I    | ~ | ≔   | ~   | <u>(</u> | Ω ~ |  |

flow upstream, leading the cold/dry air to arrive in SC, and converge with the warm/wet air from the edge of the WPSH. Consequently, a persistent precipitation process occurs in SC.

#### FIGURE

#### FIG. 49

Composited 500-hPa geopotential height (contours; every 5 dagpm) and normalized height anomalies (shaded; every 0.  $5\sigma$ ). The vectors indicate wave activity flux (units:  $m^2s^{-2}$ ). The number above each panel has the same meaning as in Figure 2.

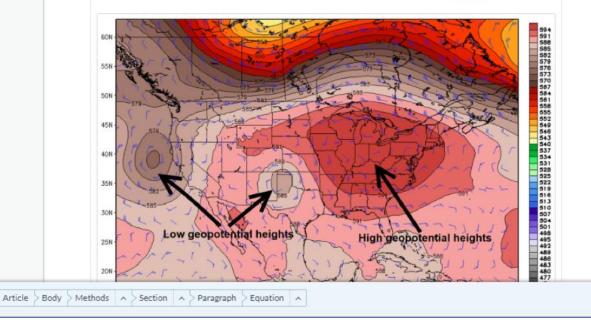

#### ) C 🍠 🖺 🗸 Submit 🗸 HOME SECTIONS INSERT TITLE PAGE

#### B I ∐ x₂ x² More ∨

× 4 B

•

#### 2.2 Methods<mark>></mark>

SECTION

The precipitation process that persisted for at least three consecutive days are referred to as persistent precipitation process.

≫ • ↓ Ξ · Ξ Ξ Ω ·

The EAP index (I<sub>EAP</sub>) was normally defined based on three key anomaly-center points; namely, the Sea of Okhotsk (OK), the mid-latitudes of East Asia (EA), and the western Pacific (WP), during the EAP regimes (1; 4; 9; Chen and Zhai, 2014):

EQUATION

 $I_{EAP} = \frac{1}{3}H_{OK} - \frac{1}{3}H_{EA} + \frac{1}{3}H_{WP}$ 

(1)

where  $\mathbf{H}_{OK}$ ,  $\mathbf{H}_{EA}$ , and  $\mathbf{H}_{WP}$  represent the normalized 500 hPa geopotential height anomaly of OK, EA, and WP, respectively. This study is based on the typical EAP teleconnection pattern responsible for no persistent heavy precipitation cases in the YRV in June and July, as identified by  $\mathbf{Z}$  for the period 1961-2010. The cases are selected by requiring that the normalized domain-averaged daily precipitation in the YRV should be smaller than -1 standard deviation (denoted by  $\sigma$  hereafter), and are referred to as dry YRV EAP cases. At the methods  $\mathbf{A} > \text{Section}$   $\mathbf{A} > \text{Paragraph} > \text{Equation}$ 

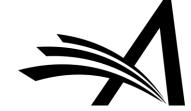

•••

----

#### Verification by the XML Editor

- The EM XML Editor constantly parses the XML
  - Knows what elements are valid, where
- Can warn of inconsistencies and issues, e.g.
  - Missing citations
  - Missing images, tables
  - Uncited images
- Configurable, so warnings can prevent submitting edits, or just warn

|  |         | 🖋 Tools 🗸 🛛 Q Find 🗸                                                                                                    |
|--|---------|----------------------------------------------------------------------------------------------------|
|  | ×       | Improvements                                                                                                    |
|  | UTLINE  | Suggested improvement<br>Reorder according to citation order<br>19 items in this reference list are not in the same<br>order as their citations. |
|  | 🕲 REV   | Reorder according to citation order                                                                                                    |
|  | REVIEW  | Required improvement<br>Author query is missing a response                                                                                       |
|  | QUERIES | Author query [Q1] has not yet been responded to, open the author query details to do this.                                                       |
|  | RIES    | Go to details                                                                                                    |
|  | MD MD   | Required improvement  Author query is missing a response                                                                                         |
|  | ~       | A 11 TOOL 1 11 1 11                                                                                                    |

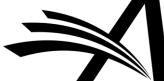

#### EM XML Editor Custom Tools – e.g. Author Queries

- Author Query tool Questions to Author
- Question Response Review cycle
- E.g.:
  - Question to Author raised by Copy Editor
  - Response entered by Author; we can enforce this
  - Response marked as Viewed/reviewed by Desk Editor

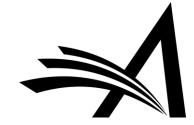

|                      |                                                                                                    | Q Search or enter website name   | Ċ                                                                                                    | • 1 - +                                                                                                    |
|----------------------|----------------------------------------------------------------------------------------------------|----------------------------------|----------------------------------------------------------------------------------------------------|----------------------------------------------------------------------------------------------------|
| S C /                | ✓ Submit ✓ HOME SECTIONS INS                                                                                                    | ERT TITLE PAGE                   |                                                                                                    |                                                                                                    |
| » 🖞 🖪                | I <u>U</u> x₂ x² More ∽ ≫ % ∽ ≣                                                                                                    | ✓ Ξ ✓ Ξ Ξ Ω ✓                    |                                                                                                    | 🖋 Tools 🗸 🛛 🗙 Find 🗸                                                                                                    |
|                      | Rudney H (1940) The Utilization of L-G<br>Bacteria. Science 92: 112–113. 10.1126/se                                                         |                                  | × Author querie                                                                                                    |                                                                                                    |
| 2.                   | REFERENCE<br>Sasajima KI, Sinskey AJ (1979) Oxidat<br>Biochim Biophys Acta 571: 120-126. 10.3                                               |                                  | Syst. Evol. M                                                                                                    | Invalid Date<br>orts the journal title should be "Int. J.<br>icrobiol.", not "International Journal<br>and Evolutionary Microbiology". (Ref. 3<br>2015") |
| 3.                   | REFERENCE<br>Q1 Nakamura A (2015) Paracoccus lae<br>utilizing bacterium isolated from soil. Inte<br>Evolutionary Microbiology 65: 3878-3884 | rnational Journal Systematic and | EW QUERIES                                                                                                    |                                                                                                    |
| 4.                   | REFERENCE<br>Shimizu T, Takaya N, Nakamura A (<br>Paracoccus species 43P. J Biol Chem 287:<br>10.1074/jbc.M112.403055 23038265              |                                  | ImpRove       ImpRove         ImpRove       ImpRove         ImpRove       ImpRove <td< td=""><td>has not yet been responded to.<br/>Click to add a response.</td></td<> | has not yet been responded to.<br>Click to add a response.                                                                                               |
| Article Body Section | ∧ > Section ∧ > Title                                                                                                    |                                  |                                                                                                    | 🛃 8 improvements                                                                                                    |

#### XML Editor: Review changes

#### ← FONTOXML Document history

#### INTRODUCTION SECTION

1 Introduction

Homochirality, in the form of **K1**-amino acids and **Z**D-sugars, exists in all living organisms In the case of sugars, it had been a long held belief, first reported in 1940 by Rudney, that L-glucose cannot be metabolized by either mammalian or bacterial cells [**1**]. Subsequently, Sasajima et al. purified D-threo-aldose dehydrogenase from *Pseudomonas caryophylli*, which was capable of oxidizing L-glucose [**2**]. Recently, a catabolic pathway that can utilize L-glucose has been discovered in *Paracoccus laeviglucosivorans* [**3**], and the component genes have been cloned and characterized [**4**]. This pathway is made up by the combination of genes originating from two independent operons. *lgdA*, which codes for a protein that works at the first step, is located in a putative inositol catabolic gene cluster. The genes that code for proteins that work at the later steps in the pathway, *lgnE*, *lgnG*, *lgnH*, and *lgnI* are located in an operon, which is analogous to *E. coli* L-galactonate catabolic pathway [**5**]. Using the combined pathway, L-glucose is metabolized to pyruvate and glyceraldehyde-3-phosphate.

The *lgdA* gene encodes inositol dehydrogenase, and on the basis of its amino acid sequence,

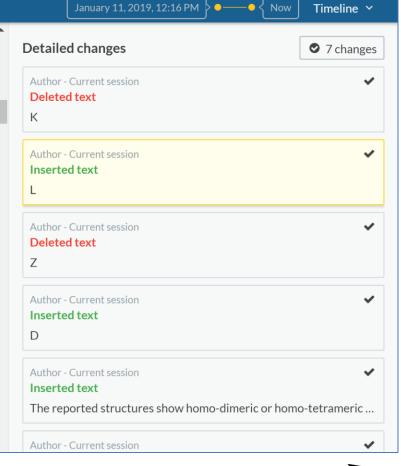

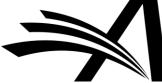

## Custom XML Processing Task

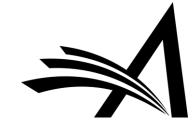

### XML Process Task

- Tasks to trigger Custom processes
- Up to three:
  - Transform (using XSLT)
  - Validation (e.g. to DTD)
  - Schematron validation 'content rules'
- Results can be added to Companion Files
  - And then sent out for external processing
- Or can update the main XML
  - Triggers additional Aries validation

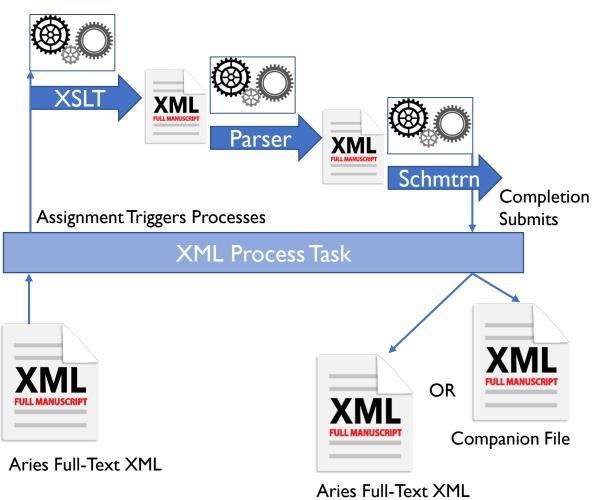

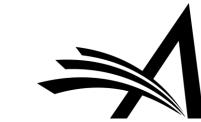

|                                               | Edit Sub                                                                                                    | Cancel Submit                                                                                                    | Configuring Process Task<br>transforms/schemas/Sche |          |
|-----------------------------------------------|----------------------------------------------------------------------------------------------------|----------------------------------------------------------------------------------------------------|-----------------------------------------------------|----------|
|                                               |                                                                                                    |                                                                                                    | rules will be pre-loaded b                          | y Aries. |
|                                               | Insert Special Character                                                                                            |                                                                                                    |                                                     |          |
| New Production Task Name:                     | Atypon Delivery                                                                                                    |                                                                                                    |                                                     |          |
|                                               | Maximum Production Task Name is 100 characters                                                                      |                                                                                                    |                                                     |          |
| Hide When you Hide a P<br>deactivated (not av | Production Task Name, the Production Task Name w<br>ailable for assignment).                                        | ill be                                                                                                    |                                                     |          |
|                                               |                                                                                                    | >                                                                                                    |                                                     |          |
| (ML Tool Options                              |                                                                                                    |                                                                                                    |                                                     |          |
| an XML Tool selected w                        | e configure to interact with any of the XML Tools (e.,<br>vill trigger an interaction with the specific to the tool | <ol> <li>XML conversion, XML editing) available in the dro<br/>. Only one tool can be selected per task.</li> </ol> | op-down menu below, when assigned a task with       |          |
| Select XML Tool:                              |                                                                                                    | Full-Text XML Process 👻                                                                                             |                                                     |          |
| Choose XSLT:                                  |                                                                                                    | None -                                                                                                    |                                                     |          |
| Choose DTD/Schema \                           | Validation:                                                                                                    | None                                                                                                    |                                                     |          |
| Choose Schematron:                            |                                                                                                    | None ~                                                                                                    |                                                     |          |
|                                               |                                                                                                    | O Resulting XML File Replaces the Current Full-                                                                     | Text XML ()                                         |          |
|                                               |                                                                                                    | O Resulting File is Uploaded as a Companion Fil                                                                     | le                                                  |          |
|                                               |                                                                                                    | Add Suffix to Resulting Companion File Name                                                                         | 3                                                   |          |
|                                               |                                                                                                    |                                                                                                    |                                                     |          |
|                                               |                                                                                                    | File Extension for Resulting Companion File                                                                         |                                                     |          |
|                                               |                                                                                                    |                                                                                                    |                                                     |          |
|                                               |                                                                                                    |                                                                                                    |                                                     |          |

## XML Transfer Task (Import & Export)

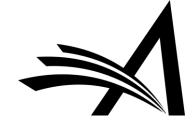

### XML Transfer Task

- Export Aries JATS XML to 3<sup>rd</sup> parties
  - If your supplier can use it directly
  - Use Process Task to transform first if not!
- Allows import of Aries JATS XML
  - Use Process Task to transform if necessary
  - And to validate as Aries-standard XML

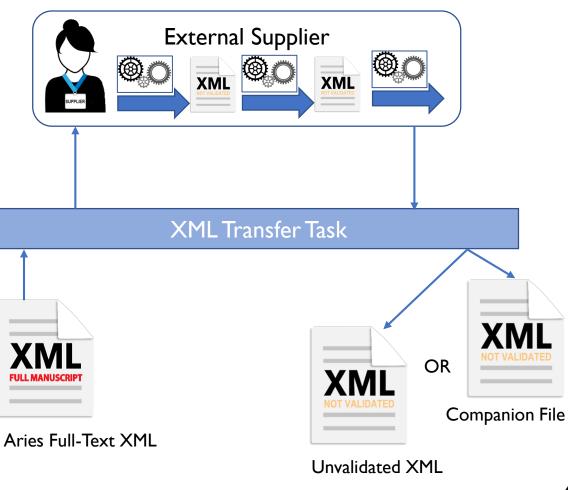

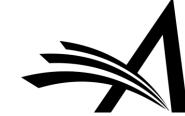

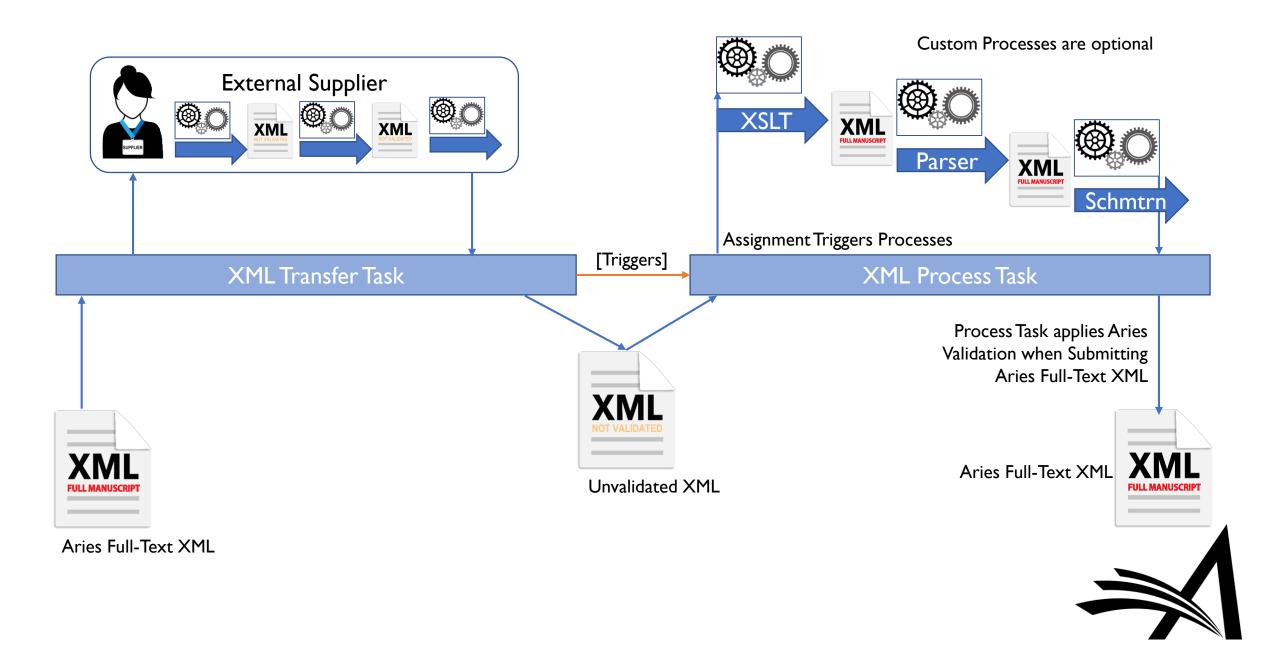

#### And more for Phase 2

- Continue to develop ideas
- More Editing Tools
  - E.g. more suggested Improvements
- More XML Task Types, e.g.:
  - Auto-pagination
  - PDF Rendering

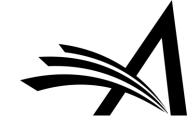

## Phase 3

Bringing it forward

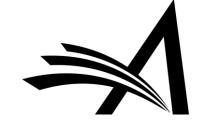

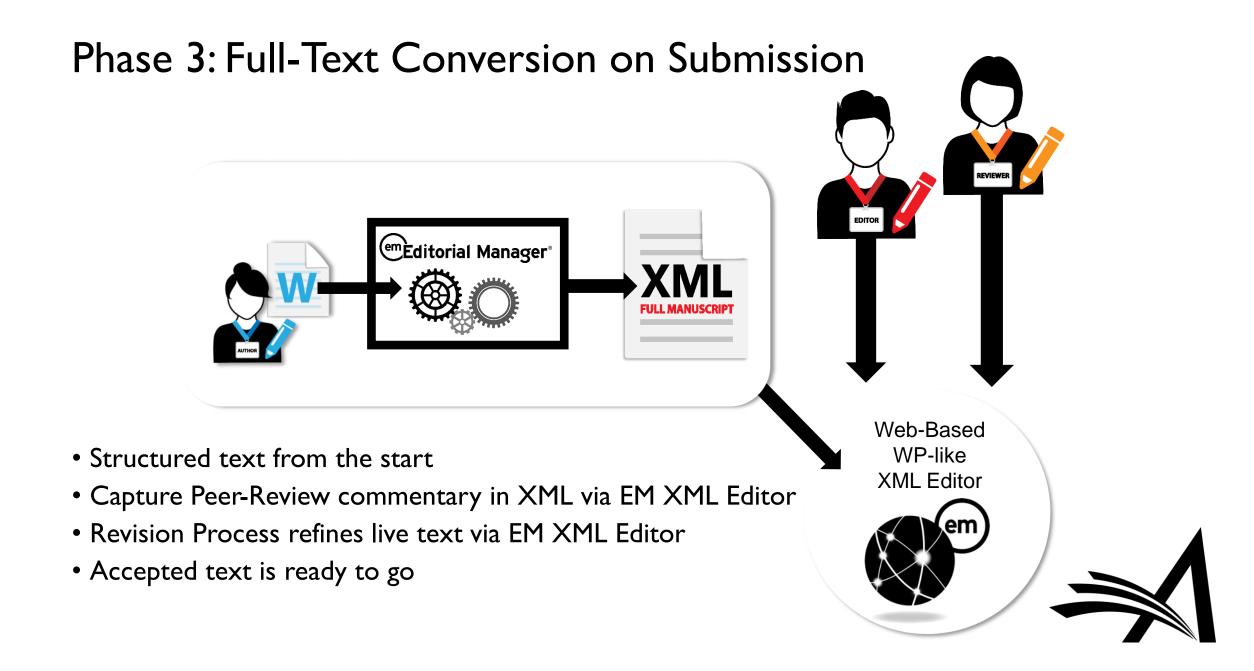

### The end

Any Questions? Workflow examples?

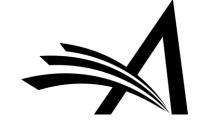

### Example Workflow: Copy Edit, Convert and Proof

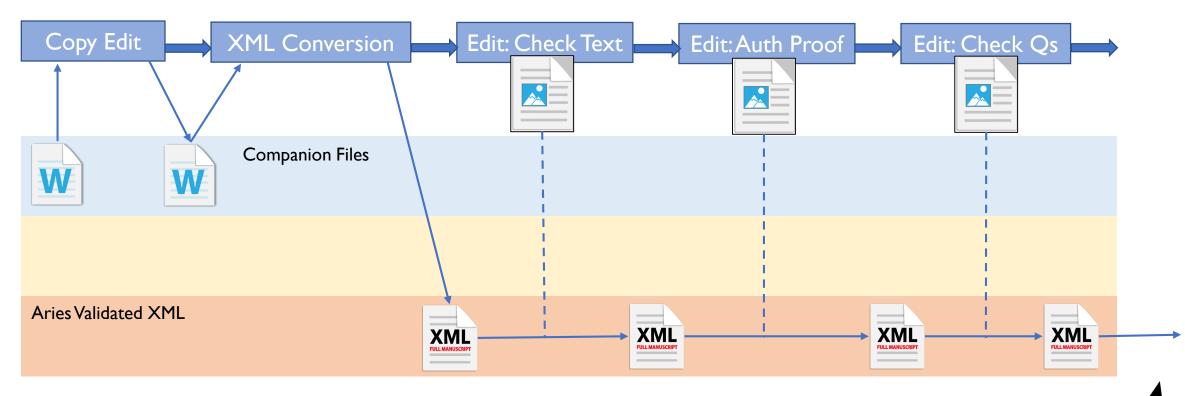

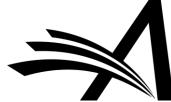

#### Example Workflow: 3<sup>rd</sup> Party Conversion

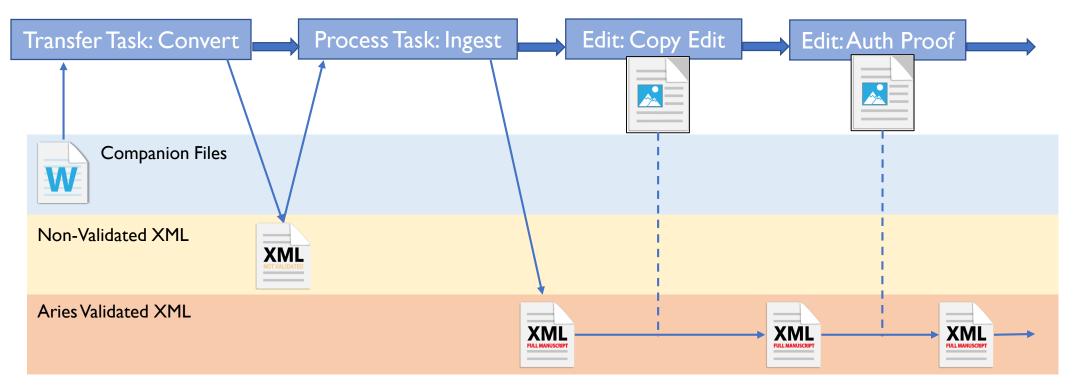

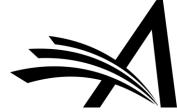

#### Example Workflow: Post-Editing Delivery

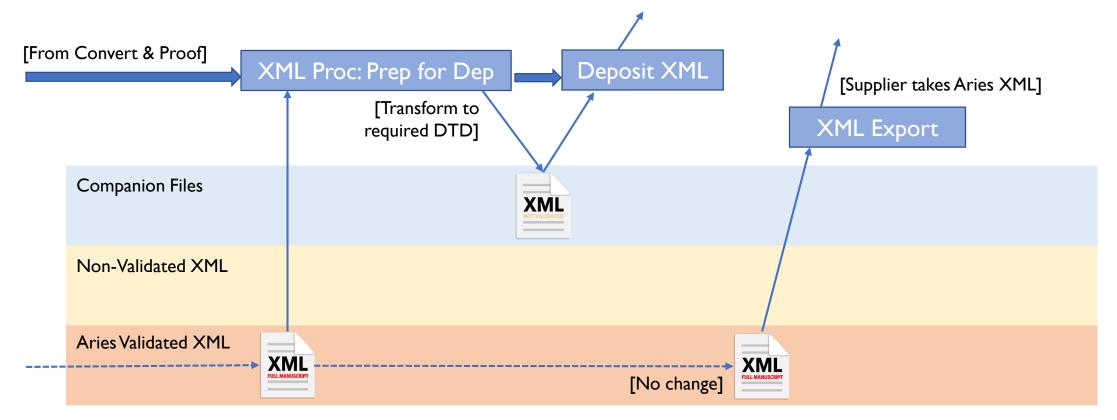

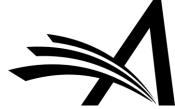